# BT-2172 Datasheet

72 DO, Ov to 30v, Sinking, 1ms

- 3 Row 0.1" Spacing Header Connection (RC Servo Style Connector)
- Sink up to 60mA per Channel
- 30 VDC Max Input Voltage

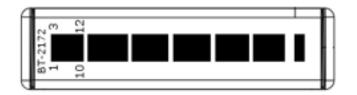

The BT-2172 is a digital output module for National Instruments Compact RIO systems. Each channel is capable of sinking 60mA and compatible with signals up to 30 VDC. The BT-2172 is specifically designed to interface with low power industrial logic and electromechanical and solid-state relays. The BT-2172 features a closure counter in the form of an Odometer and a resettable Tripmeter for each channel.

A recommended accessory (BT-8103) includes 25 (3 Pin Connectors) of which 12 are tricolored 1m twisted cables, 12 are tricolored 2m twisted cables, and 1 black 2m twisted cable (for GND). This kit allows for easy connection and integration into a cRIO system, and makes integration simple by allowing the end user to wire three devices per connector instead of 24 or 32.

#### Package Contents:

- 1 x BT-2172 cRIO Module
- 1 x Drivers USB Stick
- 1 x QuickRef Guide

#### Recommended Accessories:

1 x BT-8103 Connection Kit for BT-2172 (1m & 2m)

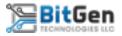

# Connector Pinouts

|     | CON0          |              |
|-----|---------------|--------------|
| Pin | Relay Address | Relay Number |
| 1   | A0            | 0            |
| 2   | A1            | 1            |
| 3   | A2            | 2            |
| 4   | A3            | 3            |
| 5   | A4            | 4            |
| 6   | A5            | 5            |
| 7   | A6            | 6            |
| 8   | A7            | 7            |
| 9   | A8            | 8            |
| 10  | A9            | 9            |
| 11  | A10           | 10           |
| 12  | A11           | 11           |

|     | CON1          |              |
|-----|---------------|--------------|
| Pin | Relay Address | Relay Number |
| 1   | A12           | 12           |
| 2   | A13           | 13           |
| 3   | A14           | 14           |
| 4   | A15           | 15           |
| 5   | BO            | 16           |
| 6   | B1            | 17           |
| 7   | B2            | 18           |
| 8   | B3            | 19           |
| 9   | B4            | 20           |
| 10  | B5            | 21           |
| 11  | B6            | 22           |
| 12  | B7            | 23           |

|     | CON2          |              |
|-----|---------------|--------------|
| Pin | Relay Address | Relay Number |
| 1   | B8            | 24           |
| 2   | В9            | 25           |
| 3   | B10           | 26           |
| 4   | B11           | 27           |
| 5   | B12           | 28           |
| 6   | B13           | 29           |
| 7   | B14           | 30           |
| 8   | B15           | 31           |
| 9   | C0            | 32           |
| 10  | C1            | 33           |
| 11  | C2            | 34           |
| 12  | C3            | 35           |

|     | CON3          |              |
|-----|---------------|--------------|
| Pin | Relay Address | Relay Number |
| 1   | C4            | 36           |
| 2   | C5            | 37           |
| 3   | C6            | 38           |
| 4   | C7            | 39           |
| 5   | C8            | 40           |
| 6   | C9            | 41           |
| 7   | C10           | 42           |
| 8   | C11           | 43           |
| 9   | C12           | 44           |
| 10  | C13           | 45           |
| 11  | C14           | 46           |
| 12  | C15           | 47           |

|     | C            | ON4            |
|-----|--------------|----------------|
| Pir | Relay Addres | s Relay Number |
|     | 1 D0         | 48             |
|     | 2 D1         | 49             |
|     | 3 D2         | 50             |
|     | 4 D3         | 51             |
|     | 5 D4         | 52             |
|     | 6 D5         | 53             |
|     | 7 D6         | 54             |
|     | 8 D7         | 55             |
|     | 9 D8         | 56             |
| 1   | D D9         | 57             |
| 1   | 1 D10        | 58             |
| 1   | 2 D11        | 59             |

|     | CON5          |              |  |
|-----|---------------|--------------|--|
| Pin | Relay Address | Relay Number |  |
| 1   | D12           | 60           |  |
| 2   | D13           | 61           |  |
| 3   | D14           | 62           |  |
| 4   | D15           | 63           |  |
| 5   | EO            | 64           |  |
| 6   | E1            | 65           |  |
| 7   | E2            | 66           |  |
| 8   | E3            | 67           |  |
| 9   | E4            | 68           |  |
| 10  | E5            | 69           |  |
| 11  | E6            | 70           |  |
| 12  | E7            | 71           |  |

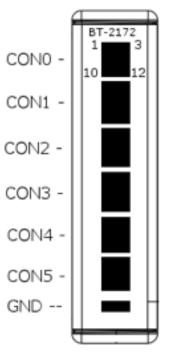

|   |     | GND      |              |
|---|-----|----------|--------------|
| _ | Pin | Function | Relay Number |
| _ | 1   | GND      | N/A          |
|   | 2   | GND      | N/A          |
|   | 3   | GND      | N/A          |

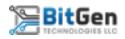

#### BT-2172 Software / Methods

Drivers are provided on a USB stick and must be installed before the module can be added to the FPGA Target. The module will identify as 'BT-2172' when adding the module.

#### Accessing the DO by Relay Number - IO Node

After adding the module to your LabVIEW project, click and drag the IO Node in the project list onto the Block Diagram. Wire in the state of the output and when the software executes that part of the code, the output will change on the selected DO Channel.

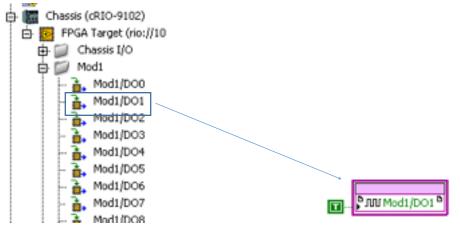

(In Project Explorer)

(On Block Diagram)

#### Accessing the DO by Relay Address - Method Node

Create a method node and wire in the Module reference. Select 'Output By Address' from the method list and wire the node. Use an ASCII table to convert 'A', 'B', etc. to its ASCII number. Relay Addresses can be found in 'Connector Pinouts'.

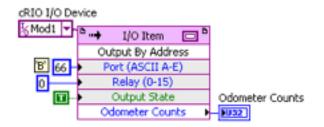

(On Block Diagram)

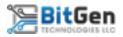

#### Reading the Odometer by Relay Number

The odometer is a non-resettable closure counter available on each channel. The Odometer is automatically read out when an output is accessed via the 'Output By Address' Method node. The odometer can also be read without changing the state of the output by using the 'Read Odometer' method.

Select the 'Read Odometer' method to read the current value of the Odometer for the specified Relay Number.

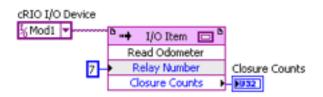

#### Reading the Tripmeter by Relay Number

The Tripmeter is a resettable closure counter available on each channel. Every time an output changes from 'F' to 'T', an internal counter is incremented. These counters are stored in non-volatile NVSRAM, so the value is retained even if the system is powered off.

Select the 'Read Tripmeter' method to read the current value of the Tripmeter for the specified Relay Number.

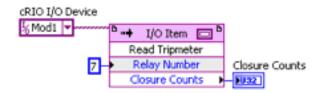

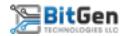

#### Reading / Resetting the Tripmeter by Relay Address

Select the 'Tripmeter By Address' method to read the current value of the Tripmeter for the specified Relay Address. The Tripmeter can be reset by wiring the 'Reset Trip?' to a 'T'.

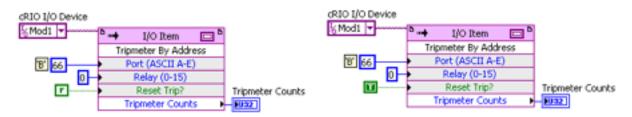

#### Resetting a Single Relay Tripmeter

Select the 'Reset Single Tripmeter' method and input the Relay Address to clear the Tripmeter of the relay number entered. This will reset the internal closure counter.

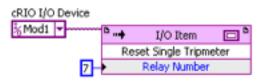

#### Resetting all Relay Tripmeters

Select the 'Reset All Tripmeters' method and confirm the operation by wiring a 'T' to the 'Reset All?' input. This will reset the internal closure counters of every output channel.

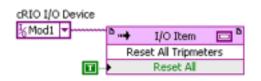

#### Additional SubVI's

Additional VI's are provided which will help with integration of the BT-2172 into LabVIEW projects. These SubVI's can be found on the included USB Device in the 'SubVI' Folder.

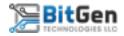

## BT-2172 Circuitry

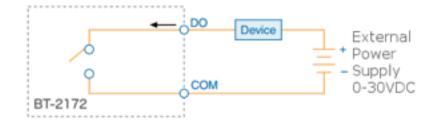

The BT-2172 has sinking digital outputs. Sinking outputs drive current from the inputs (A0-15...E0-7) to GND when the channel is on.

### **BT-2172** Specifications

The following specifications are typical for the standard operating temperature range. (-40C to 70C)

**CAUTION** Do not operate the BT-2172 in a manner not specified in this document. Product misuse can result in hazard or unsafe conditions.

#### Output Characteristics

| Number of Channels            | 72            |
|-------------------------------|---------------|
| Output type                   | Sinking       |
| Power-on output state         | Outputs OFF   |
| Output Voltage                | I * R         |
| Power Supply Range            | OVDC to 30VDC |
| Continuous Output Current (I) |               |
| Per Channel                   | 60mA          |
| Per Module                    | 4.3A          |
| Output Impedance (R)          | 2.5 Ohms      |
| Reverse-Voltage Protection    | NONE          |
| Short-Circuit Protection      | NONE          |
| Maximum Update Rate           | 1ms           |

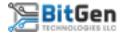

#### Output Timing

Outputs are changed in a sequential fashion one output at a time regardless of how the output structure is setup in LabVIEW. This means that it takes 1ms to change each output. The output change is processed as follows:

- Software Sets a Single Output High or Low
- Module Sets a Single Output High or Low
- Module Increments Odometer and Tripmeter if Needed.
- Module Waits for Next Output Change.

#### Power Requirements

| Power Consumption from Chassis |       |
|--------------------------------|-------|
| Active Mode                    | 300mW |
| Sleep Mode                     | 1mW   |
| Thermal Dissipation (@70C)     |       |
| Active Mode                    | 900mW |
| Sleep Mode                     | lmW   |

#### Physical Characteristics

If you need to clean the module, wipe it with a dry cloth.

**TIP** For two-dimensional drawings and three-dimensional models of C Series modules and connectors, visit ni.com/dimensions

| Weight | 200g (7.05oz) |  |
|--------|---------------|--|
|        |               |  |

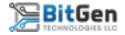

#### Safe Voltages

Connect only voltages that are within the following limits:

| Channel-to-GND          | 30 VDC Maximum |
|-------------------------|----------------|
| Isolation               |                |
| Channel-to-channel      | NONE           |
| Channel-to-earth ground |                |
| Continuous              | 30 VDC Maximum |

#### FCC Product Certification

For information regarding FCC Part 15b Declaration of Conformance (DoC), please contact info@bitgen.tech

#### Environmental

Refer to the chassis you are using for more information about meeting these specifications.

| Operating Temperature | -40C to 70C                   |
|-----------------------|-------------------------------|
| Storage Temperature   | -40C to 70C                   |
| Ingress Protection    | IP40                          |
| Operating Humidity    | 10%RH to 90%RH Non-Condensing |
| Storage Humidity      | 5%RH to 90%RH Non-Condensing  |
| Pollution Degree      | 2                             |
| Maximum Altitude      | 2,000m                        |

Indoor use only.

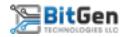

#### Waste Electrical and Electronic Equipment (WEEE)

**EU Customers** At the end of product life cycle, all BitGen Technologies LLC products must be disposed of according to local laws and regulations.

For additional information or technical support regarding the BT-2172, please contact support@bitgen.tech.

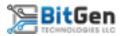